# Verifone®

V<sub>4</sub>00m<sub>4</sub>G Leiðbeiningar

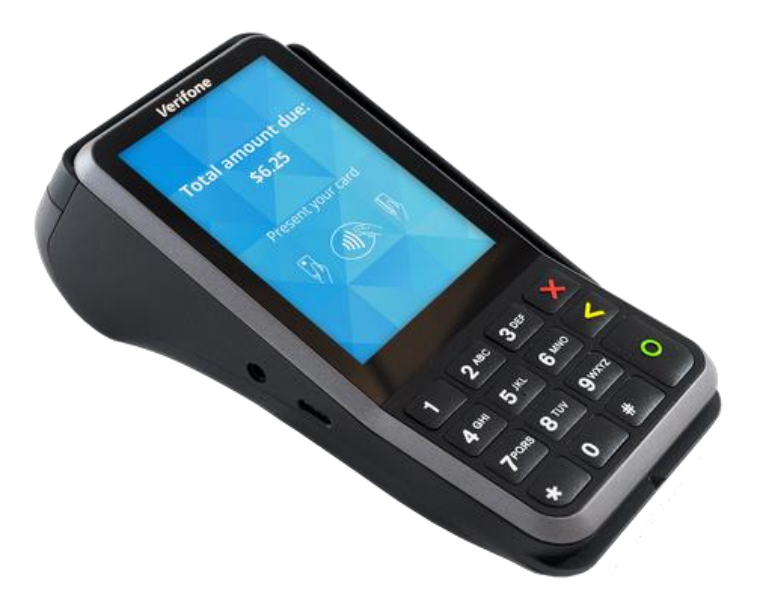

### **Sala**

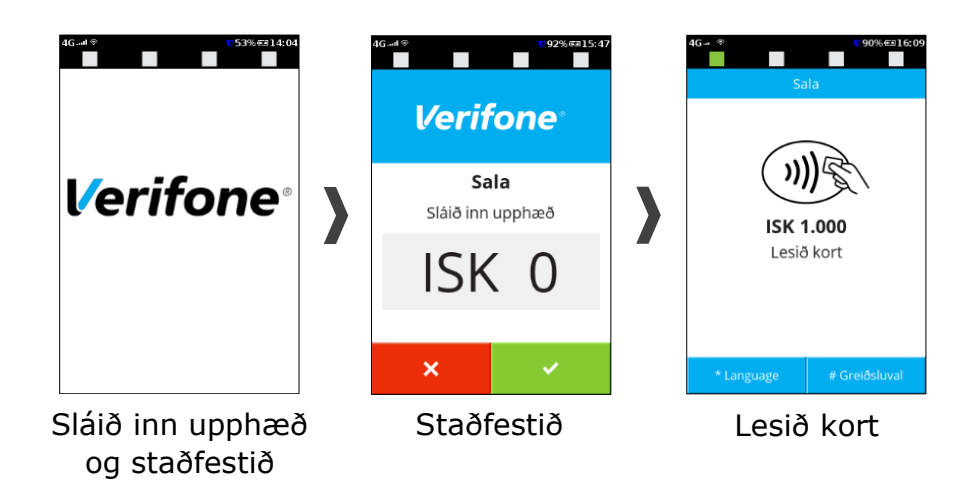

Posi birtir heimilað/ekki heimilað og prentar út kvittun söluaðila og korthafa sé það valið.

#### **Ógilding/endurgreiðsla**

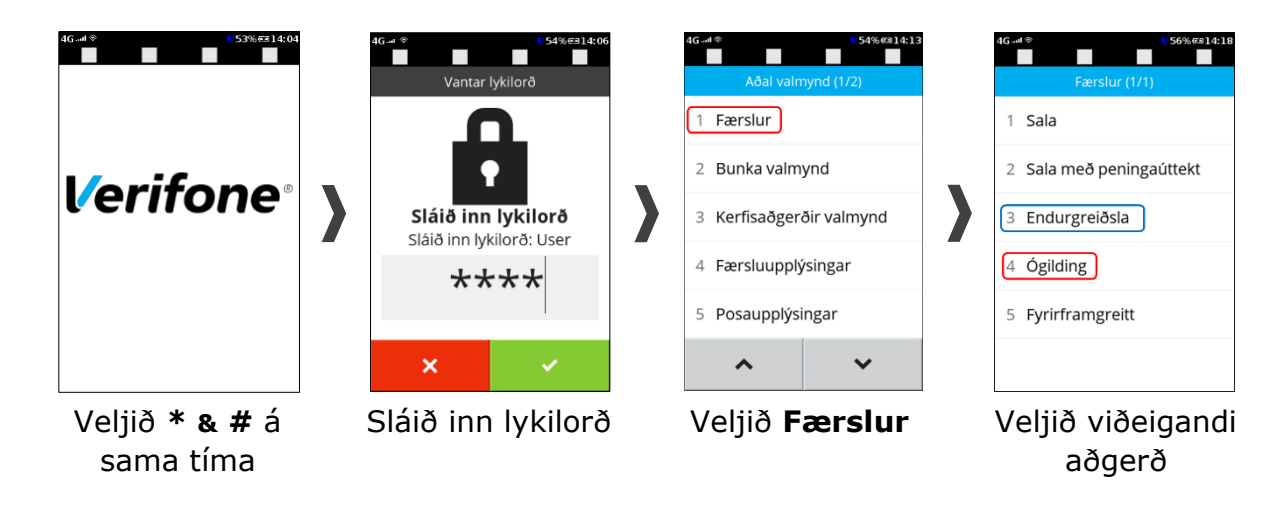

Fyrir **endurgreiðslu** er valið nr. 3, upphæð slegin inn og kort lesið.

Fyrir **ógildingu** er valið nr. 4, *posinn birtir þá færslurnar og er sú rétta valin og ógilding staðfest*.

Posinn prentar að lokum út staðfestingu um ógildinguna.

#### **Athugið: aðgerðin ógilding ógildir síðustu heimiluðu færslu.**

#### **Senda bunka**

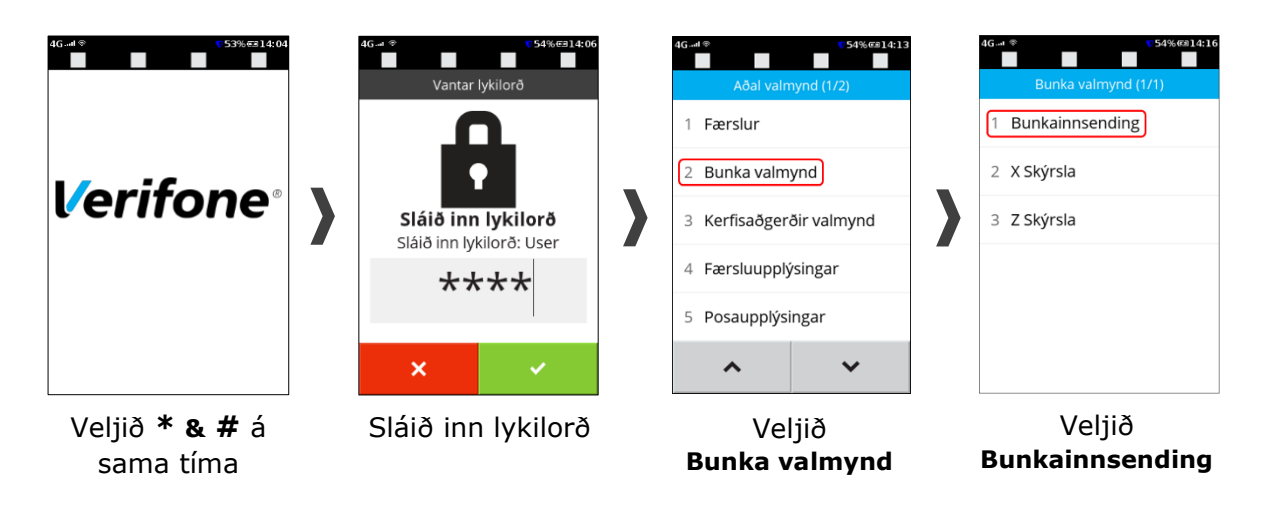

"Bunkainnsending" (nr. 1) Heildarlisti prentast

Æskilegt er að senda bunka daglega, sé á annað borð um einhverja notkun á posanum að ræða; þó aldrei sjaldnar en svo að elsta færsla í posanum sé eldri en þrír virkir dagar.

#### **Endurræsing**

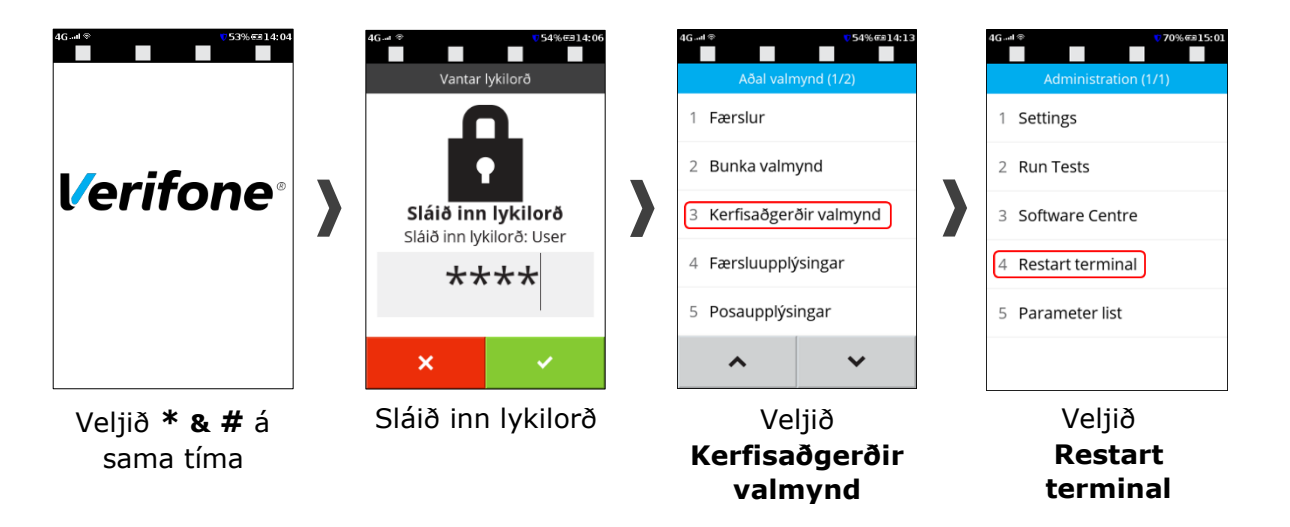

Ef slökkva þarf á tæki er rauða (**X**) og Græna (**O**) takkanum haldið inni í 12 sekúndur og þá birtir posinn skilaboð um að hann sé að slökkva á sér.

Til þess að ræsa posann upp á nýtt þarf hins vegar einungis að halda inni græna takkanum (**O**) í rúmar 3 sekúndur.

#### **Uppsetning WiFi**

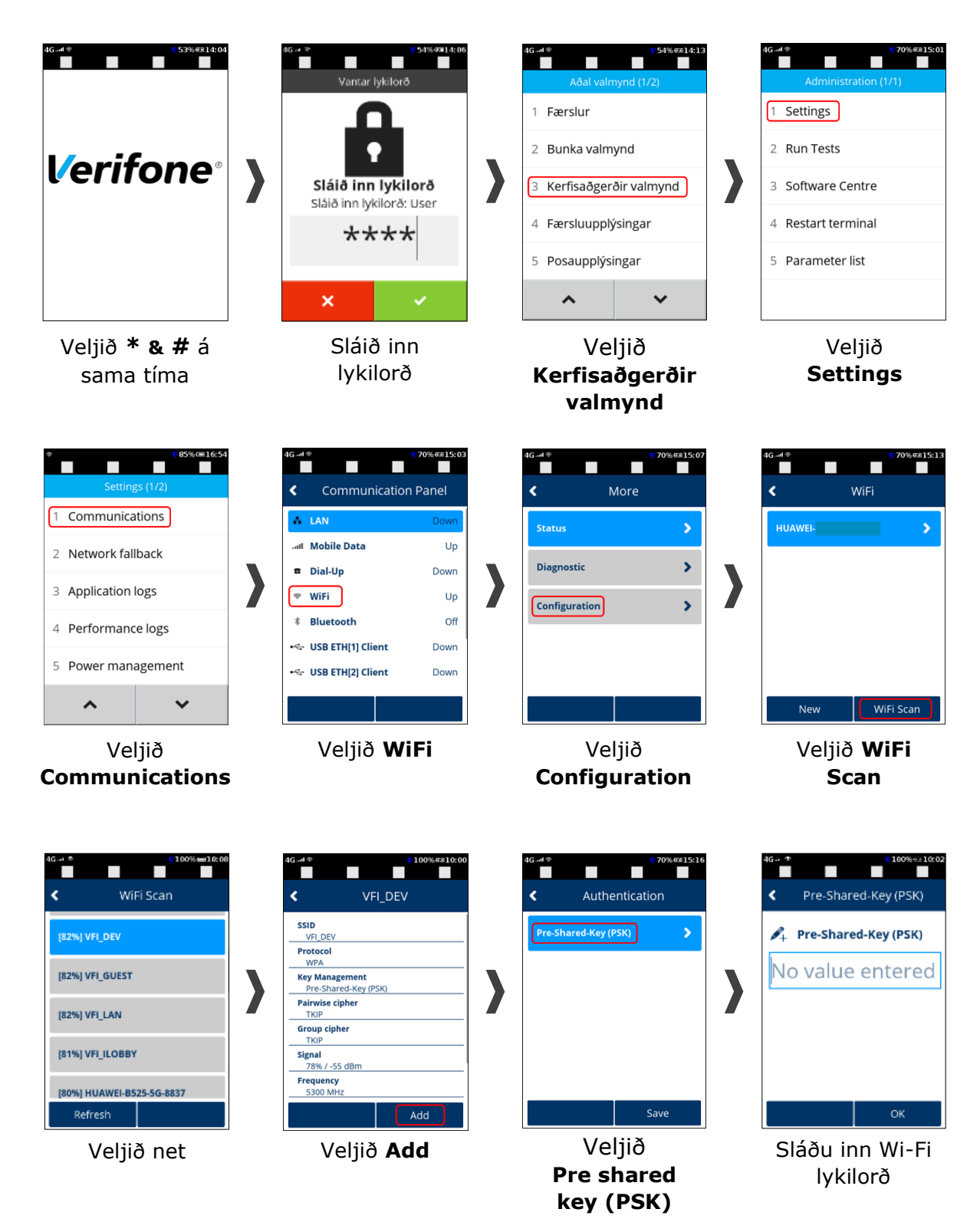

Þegar slegið er inn bókstafi er viðkomandi takki valinn sem inniheldur þann bókstaf. Velja þarf þá takkann oftar en 1x til þess að fá bókstafina (t.d. 2x á tölustafinn 2 fyrir A, 3x á tölustafinn 2 fyrir B og svo framvegis). Passa þarf að nota hástafi og lágstafi þegar við á. Til að fá lágstafi er ýtt oftar á takkana alveg eins og greint var frá hér að ofan.

## **Velja aðalleið í tengingu Wi-Fi/GPRS**

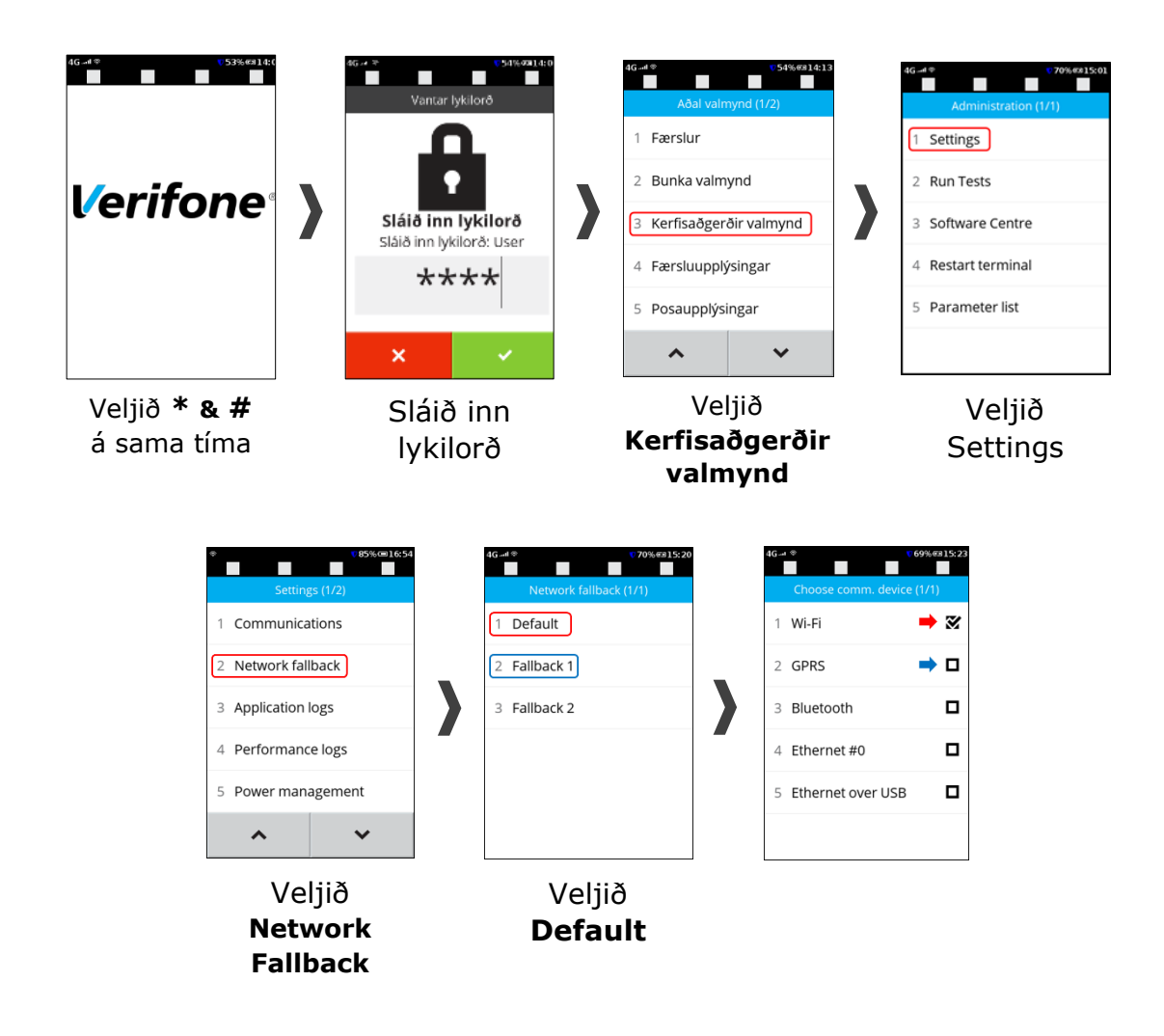

Passa þarf þá að hakað sé í WiFi/GPRS svo það sé notað sem aðalleið **Fallback 1** skal þá vera stillt sem None.